## **Manual de utilizare**

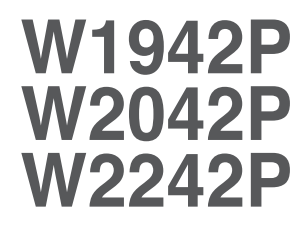

**C**itiţi **Precauţii importante** înainte de a utiliza produsul. Păstraţi Manualul de utilizare (CD) la îndemână pentru consultare ulterioară. **C**itiţi eticheta atașată pe produs și oferiţi informaţiile necesare reprezentanţei la solicitarea de service.

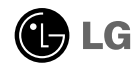

**Acest aparat a fost conceput și fabricat pentru a asigura siguranţa personală, dar utilizarea necorespunzătoare poate duce la posibile electrocutări sau incendii. Pentru a permite funcţionarea corectă a tuturor protecţiilor încorporate în acest monitor, respectaţi următoarele reguli de bază la instalare, utilizare și service.**

### **Pentru siguranţă**

Utilizati numai cablul de alimentare livrat împreună cu aparatul. În cazul în care utilizați un alt cablu de alimentare care nu a fost livrat de către furnizor, asigurați-vă că este certificat prin standardele naţionale în vigoare. În cazul în care cablul de alimentare prezintă vreo defecţiune, contactaţi producătorul sau cel mai apropiat furnizor de service autorizat pentru înlocuire.

Cablul de alimentare este utilizat ca dispozitiv principal de deconectare. Asigurativă că priza de alimentare permite accesul facil după instalare.

Alimentaţi monitorul numai de la o sursă de alimentare indicată în specificaţiile acestui manual sau în cele prezentate pe monitor. Dacă nu sunteţi sigur de tipul de sursă de alimentare din locuinţă, consultaţi reprezentanţa.

Prizele de c.a. suprasolicitate și prelungitoarele sunt periculoase. La fel sunt și cablurile de alimentare uzate și ștecărele sparte. Acestea pot provoca electrocutare sau incendii. Apelati la tehnicianul de service pentru înlocuire.

Nu deschideţi monitorul.

- În interior nu există componente care pot fi depanate de dvs.
- În interior există tensiuni înalte periculoase, chiar și atunci când alimentarea este OPRITĂ.
- Contactaţi reprezentanţa dacă monitorul nu funcţionează corespunzător.

Pentru a evita vătămarea corporală:

- Nu așezaţi monitorul pe un raft înclinat, numai dacă a fost fixat corespunzător.
- Utilizaţi numai un stand recomandat de producător.
- Nu introduceţi obiecte în aparat și nu-l supuneţi la șocuri. Nu aruncaţi cu obiecte sau jucării în ecranul produsului.

Poate duce la rănirea persoanelor, funcţionarea defectuoasă a produsului și deteriorarea monitorului.

Pentru a preveni incendii sau alte pericole:

- OPRIŢI întotdeauna monitorul dacă părăsiţi încăperea pentru o perioadă îndelungată de timp. Nu lăsaţi niciodată monitorul PORNIT dacă părăsiţi locuinta.
- Nu lăsați copiii să scape sau să introducă obiecte prin fantele carcasei monitorului. Unele componente din interior prezintă tensiuni periculoase.
- Nu adăugați accesorii care nu au fost prevăzute pentru acest monitor.
- La lăsarea monitorului fără supraveghere pentru o perioadă îndelungată de timp, deconectati-l de la priza de perete.
- În caz de furtună, nu atingeţi niciodată cablul de alimentare și cablul de semnal deoarece pot fi foarte periculoase. Pot provoca electrocutare.

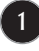

### **La instalare**

Nu depozitați, așezați sau răsturnați obiecte peste cablul de alimentare și nu așezați monitorul în locuri în care cablul de alimentare se poate deteriora.

Nu utilizati acest monitor lângă surse de apă cum ar fi căzi, chiuvete, subsoluri umede sau în apropierea piscinei.

Monitoarele sunt prevăzute cu fante de ventilaţie în carcasă pentru a permite disiparea căldurii generate în timpul functionării. Dacă fantele sunt obturate, căldura acumulată poate duce la defectiuni ce pot provoca incendii. În concluzie, NICIODATĂ să nu:

- Blocati fantele de ventilare de dedesubt prin asezarea monitorului pe un pat, canapea, pătură etc.
- Așezaţi monitorul într-un spaţiu închis, numai dacă se asigură ventilarea corespunzătoare.
- Acoperiti fantele cu materiale textile sau alte materiale.
- Așezați monitorul lângă sau pe un calorifer sau altă sursă de căldură.
- Principalul mijloc de întrerupere a alimentării este cablul de alimentare, deci acest dispozitiv trebuie amplasat într-un loc în care poate fi ușor de manevrat.

Nu frecați sau loviți matricea activă LCD cu obiecte contondente deoarece aceasta se poate zgâria sau deteriora permanent.

Nu apăsaţi cu degetul pe ecranul LCD un timp îndelungat deoarece poate provoca supraimpresiuni.

Unele puncte defecte pot apărea pe ecran sub formă de pete roșii, verzi sau albastre. Totuși, acest lucru nu va afecta performanta monitorului.

Dacă este posibil, utilizați rezoluția recomandată pentru a obține cea mai bună calitate a imaginii pentru monitorul LCD. Dacă se utilizează în alt mod decât la rezolutia recomandată, pot apărea pe ecran unele imagini modificate la scară sau procesate. Totuși, aceasta este o caracteristică a ecranelor LCD cu rezolutie fixă.

Lăsarea unei imagini fixe pe ecran pentru o perioadă îndelungată de timp poate provoca deteriorarea ecranului și apariția de imagine supraimpresionată. Asigurați-vă că utilizați un economizor de ecran pentru produs. Supraimpresionarea și defectiunile respective nu sunt acoperite de garantia produsului.

### **La curăţare**

- Deconectati monitorul înainte de curătarea ecranului.
- Utilizati o lavetă usor umezită (nu udă). Nu utilizati aerosoli direct pe ecranul monitorului deoarece pulverizarea în exces poate provoca electrocutarea.

### **La reambalare**

Nu aruncaţi cutia de carton și materialele de ambalare. Acestea formează un mijloc ideal pentru transportul aparatului. La transportul aparatului într-un alt loc, reambalaţi-l în materialele originale.

### **La eliminare**

- Lampa fluorescentă utilizată în acest produs contine o cantitate redusă de mercur.
- Nu aruncaţi acest produs la gunoiul menajer.
- Eliminarea acestui produs se va efectua conform reglementărilor autorităţilor locale.

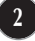

**Înainte de instalarea monitorului asiguraţi-vă că este oprită alimentarea pentru monitor, computer și alte dispozitive atașate.**

### **Asamblarea suportului**

- **1.** Așezaţi monitorul cu faţa în jos pe o pernă sau un material moale.
- **2.** Asamblaţi baza suportului în piciorul suportului.

Aveţi grijă să nu scoateţi opritorul și să orientaţi baza suportului ca în figură.

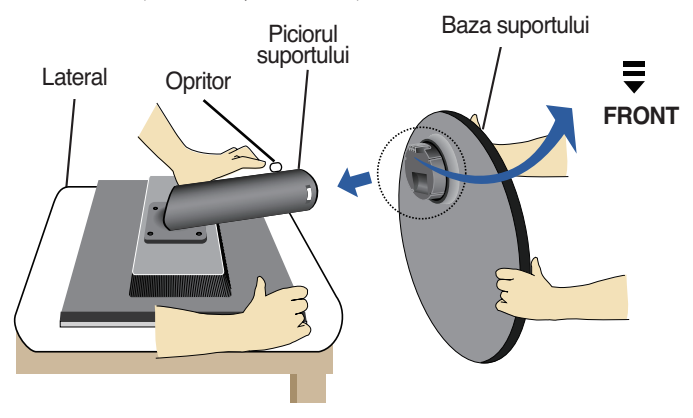

- **3.** Ridicaţi monitorul și scoateţi opritorul.
- **Avertisment:** Banda și opritorul pot fi îndepărtate numai la monitoarele prevăzute cu bază de suport, atunci când baza este ridicată. În caz contrar vă puteţi răni în marginile ascuţite ale suportului.

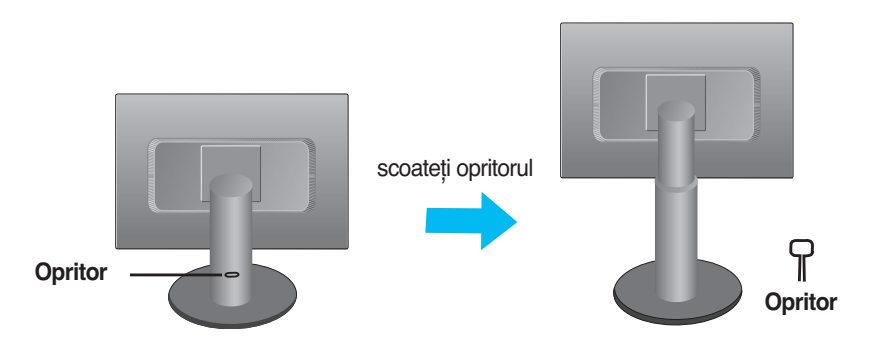

#### **Important**

- Această figură prezintă asamblarea pentru un model general. Monitorul dvs. poate fi diferit faţă de elementele prezentate în figură.
- Nu transportaţi produsul răsturnat, ţinându-l numai de baza suportului. Produsul poate să cadă și se poate deteriora sau vă poate răni piciorul.

**Înainte de instalarea monitorului asiguraţi-vă că este oprită alimentarea pentru monitor, computer și alte dispozitive atașate.**

### **Poziţionarea monitorului**

- **1.** Reglaţi poziţia ecranului în diferite moduri pentru confort maxim.
	- **Unghi de înclinare:**  $-6^\circ \sim 17^\circ$  **<b>Ax** : 356° -6  $17<sup>°</sup>$ 356

**Înălţime:** maxim 4,33 inchi (110,0 mm)

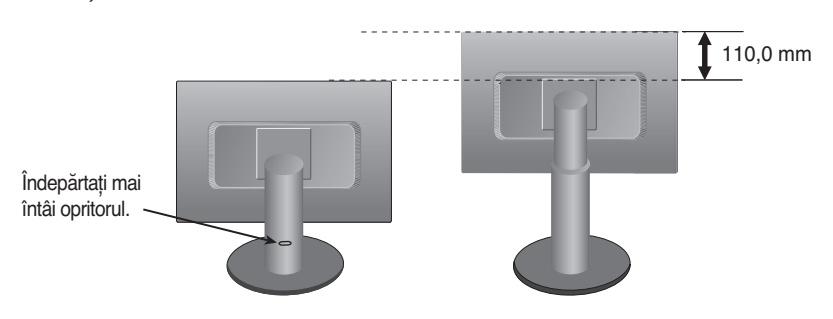

#### **Ergonomie**

Pentru a menține o poziție de vizionare confortabilă și ergonomică, se recomandă ca unghiul de înclinare a monitorului spre înainte să nu depășească 5 grade.

### **Utilizarea funcţiei de pivotare**

- **1.** Ridicați monitorul la limita superioară pentru a utiliza funcția de pivotare.
- **2.** Peisaj și portret: Puteţi roti ecranul la 90° în sensul acelor de ceasornic. Acționați cu atenție și evitați contactul părții superioare a monitorului cu baza suportului la rotirea ecranului pentru funcția de pivotare. Dacă partea superioară a monitorului atinge baza suportului, aceasta se poate sparge.

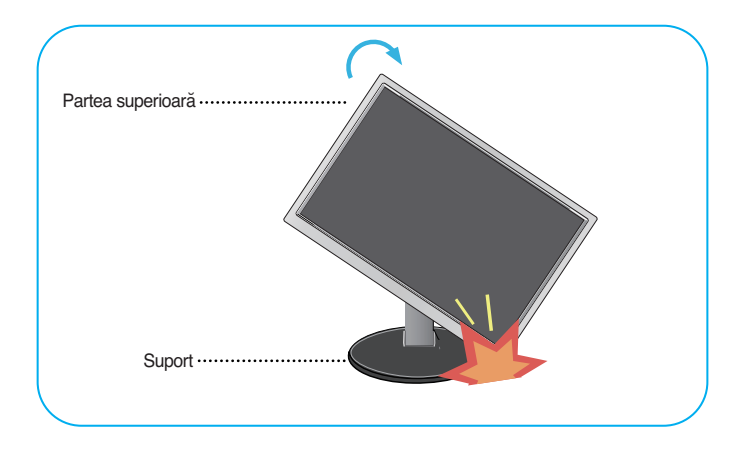

**3.** Pentru informații suplimentare consultați funcția de pivotare de pe CD-ul cu software livrat.

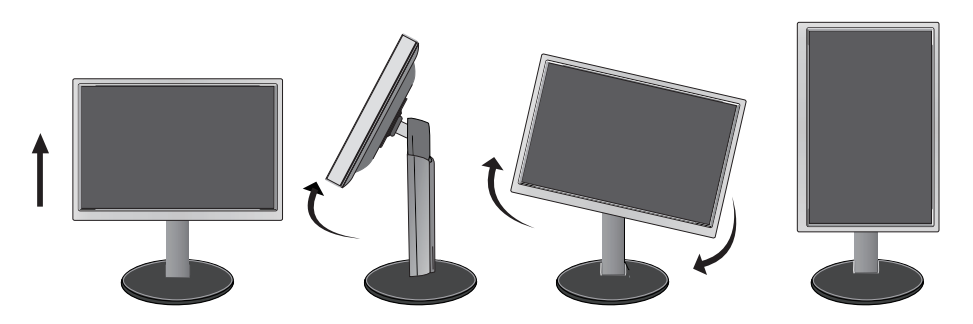

**Înainte de instalarea monitorului asiguraţi-vă că este oprită alimentarea pentru monitor, computer și alte dispozitive atașate.**

### **Poziţionarea monitorului**

Suportul de cablu

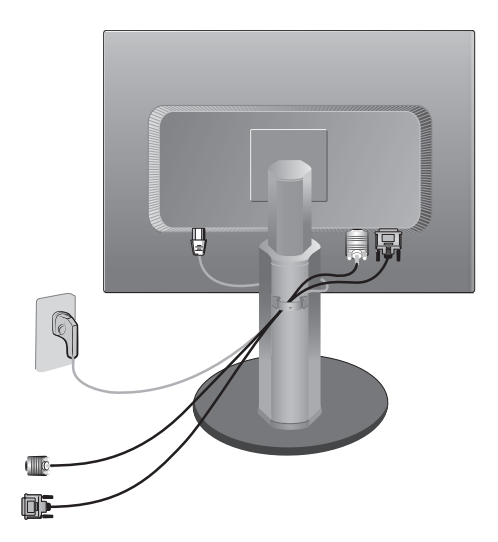

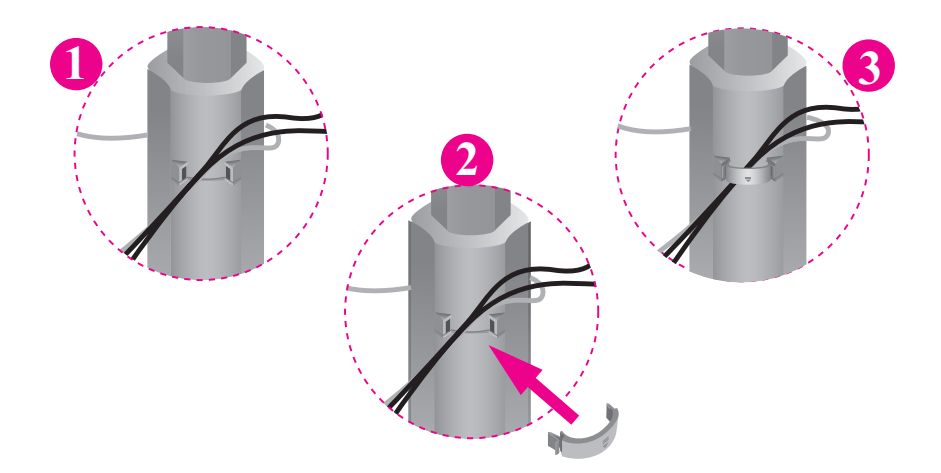

Dacă doriți să utilizați suportul de cablu pentru a menține cabluri împreună, treceți-le prin suport conform figurii. Dacă nu faceți acest lucru, nu puteți utiliza în mod corespunzător funcția de pivotare.

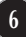

### **Utilizarea computerului**

- **1.** Asiguraţi-vă că aţi oprit computerul și produsul. Conectaţi cablul conform ilustraţiei de mai jos, de la la . **1 2**
- **A** Conectaţi cablul DVI

#### **NOTĂ**

- Aceasta este o prezentare simplificată a vederii din spate.
- **B** Conectați cablul Dsub (PC) Această vedere din spate reprezintă un model general; monitorul dvs. poate fi diferit de cel din figură.
- **C** Conectați cablul Dsub (Mac)
- Trebuie să utilizați cabluri de semnal de interfață ecranate (cablu D-sub cu 15 pini, cablu DVI) cu miez de ferită pentru a mentine conformitatea cu standardul produsului.

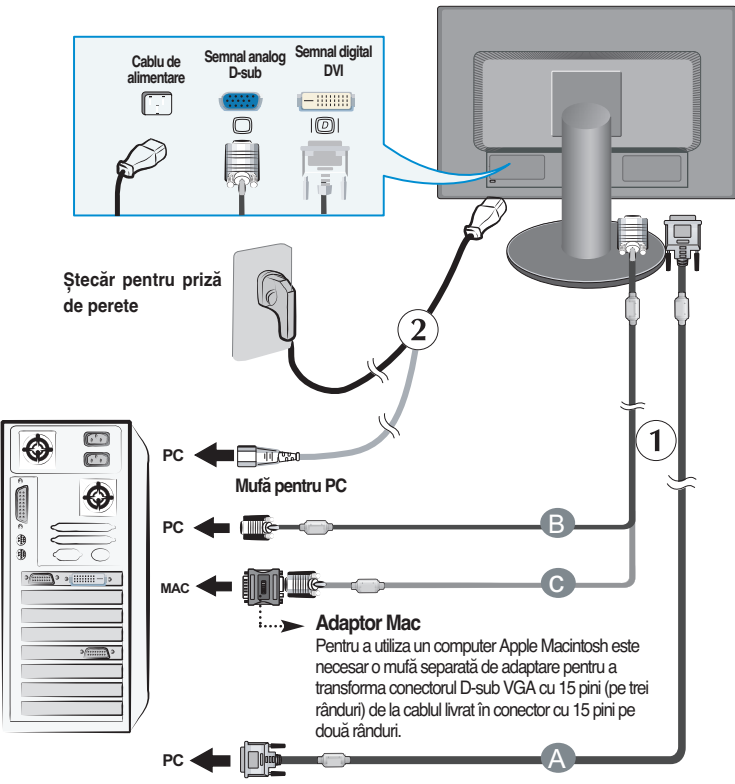

DVI-D (Această caracteristică nu este disponibilă în toate ţările.)

**2.** Apăsați pe butonul (<sup>1</sup>) de pe panoul frontal de comenzi pentru a opri alimentarea. Când monitorul este pornit, "**Funcţia de setare automată a imaginii**" se execută automat. (Numai în mod analog)

**PROCESSING SELF** 

#### **NOTĂ**

**"Funcţia de setare automată a imaginii":** Această funcţie oferă utilizatorului setările optime de afișare. Când utilizatorul conectează monitorul pentru prima dată, această functie reglează automat afișajul la setările optime pentru fiecare semnal de intrare.

**Funcția "AUTO/SET":** Când întâlniți probleme cum ar fi imagine și litere estompate, tremurată sau distorsionată în timpul utilizării dispozitivului sau modificarea rezolutiei ecranului, apăsati pe butonul functiei AUTO/SET pentru a îmbunătăți rezoluția.

### **Comenzi panou frontal**

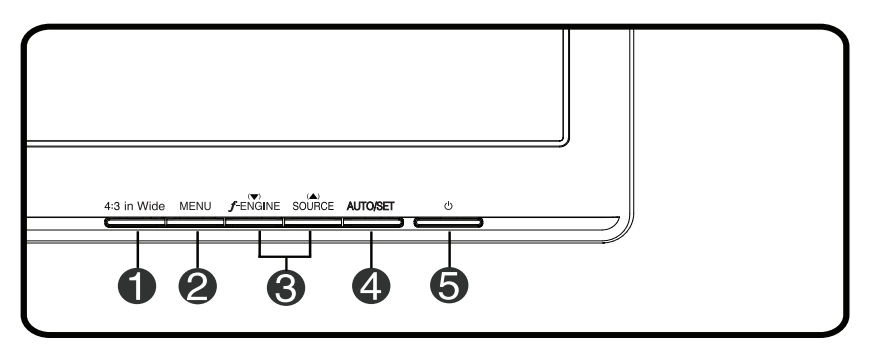

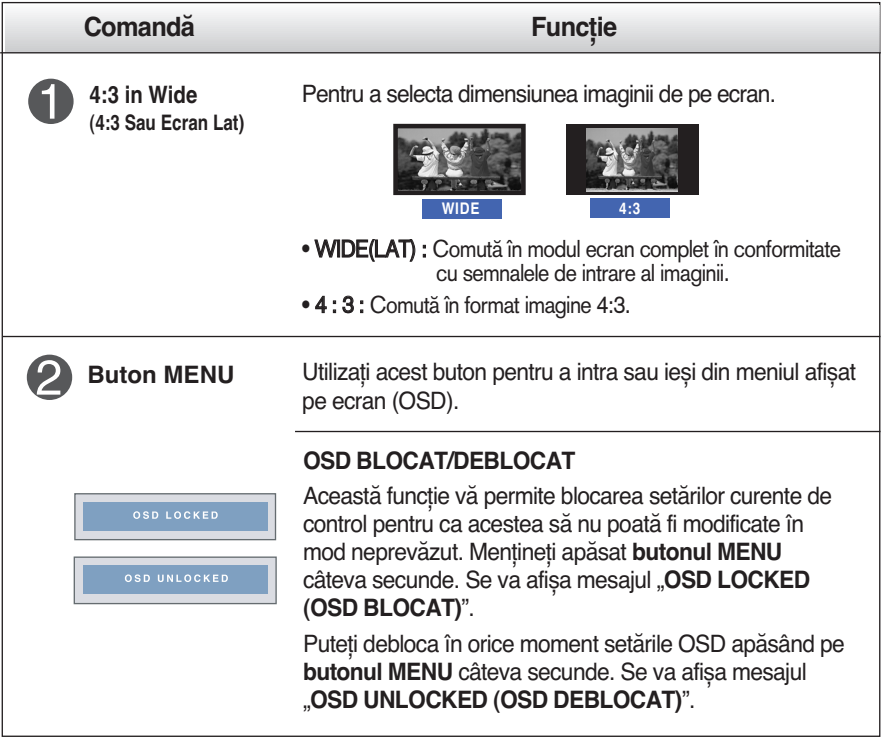

## Funcţiile panoului de control

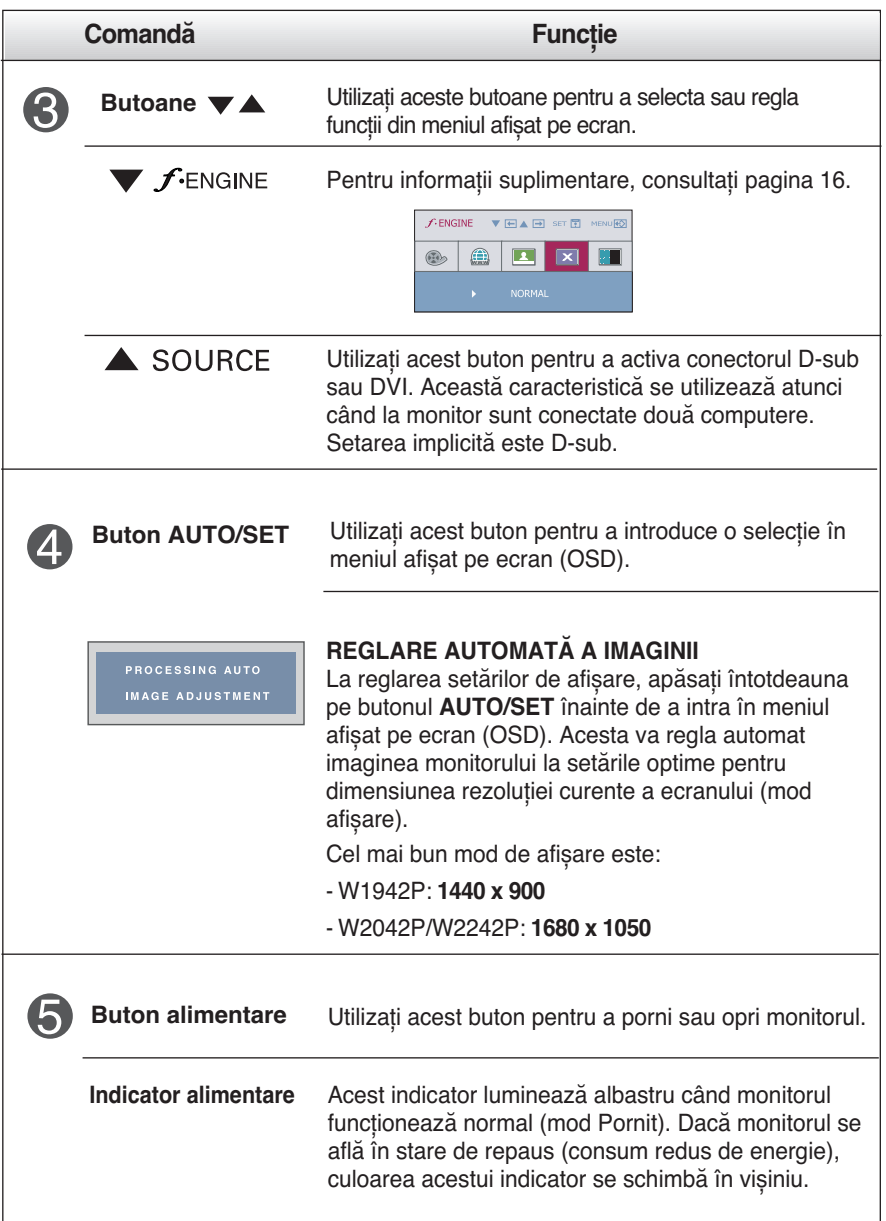

### **Reglare ecran**

**Efectuarea reglajelor pentru dimensiunea imaginii, poziţia și parametrii de funcţionare ai monitorului este rapidă și simplă datorită sistemului de comenzi ale meniului afișat pe ecran.**

**Mai jos vă este oferit un exemplu pe scurt pentru a vă familiariza cu utilizarea acestor comenzi. Secţiunea următoare reprezintă un rezumat al reglajelor și selecţiilor disponibile pe care le puteţi efectua utilizând meniul OSD.**

**NOTĂ**

■ Lăsați monitorul să se stabilizeze timp de cel puțin 30 de minute înainte de efectuarea reglajelor de imagine.

Pentru a efectua reglaje în meniul afișat pe ecran, urmați acești pași:

 $MENU \rightarrow \blacktriangledown \blacktriangle \rightarrow AUTO/SET \rightarrow \blacktriangledown \blacktriangle \rightarrow MENU$ ۶I Apăsati pe **butonul MENU** pentru a afișa meniul principal OSD.

- **2** Pentru a accesa o comandă, utilizați **butonul ▼ sau ▲**. Când pictograma dorită este evidenţiată, apăsaţi pe **butonul AUTO/SET**.
- Utilizați **butoanele ▼ / ▲** pentru a regla imaginea la nivelul dorit. Utilizați  $\mathbb{S}$ **butonul AUTO/SET** pentru a selecta alte elemente de submeniu.
- Apăsaţi o dată pe **butonul MENU** pentru a reveni la meniul principal, pentru a selecta altă funcţie. Apăsaţi de două ori pe **butonul MENU** pentru a ieși din meniul OSD.

**Următorul tabel indică toate comenzile, reglajele și meniurile de setări din meniul afișat pe ecran.**

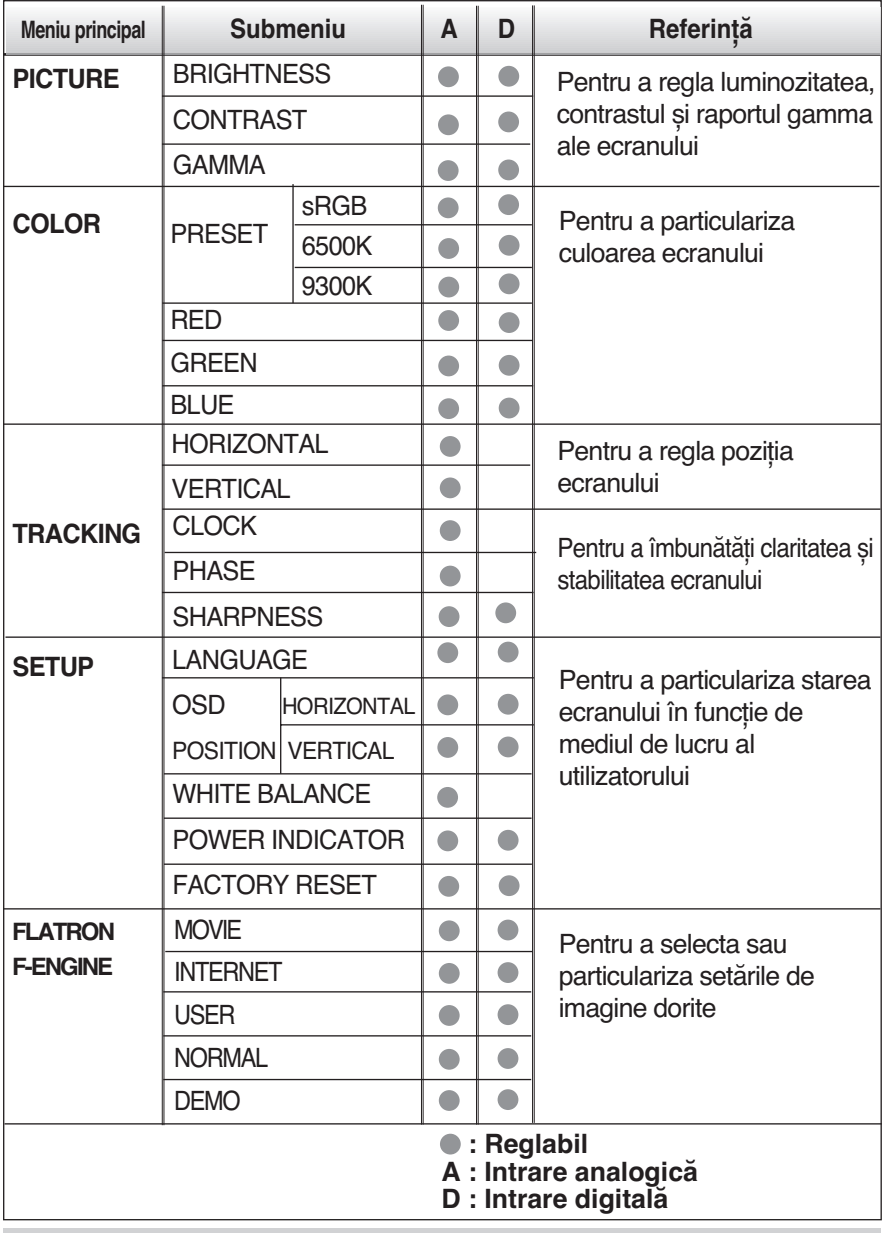

**NOTĂ**

Ordinea pictogramelor poate să difere în funcţie de model (11~16).

**V-a fost prezentată procedura de selectare și reglare a unui element utilizând sistemul OSD. Mai jos sunt prezentate pictograme, nume și descrieri de pictograme pentru toate elementele din meniu.**

**Apăsaţi pe butonul MENU pentru a afișa meniul principal OSD.**

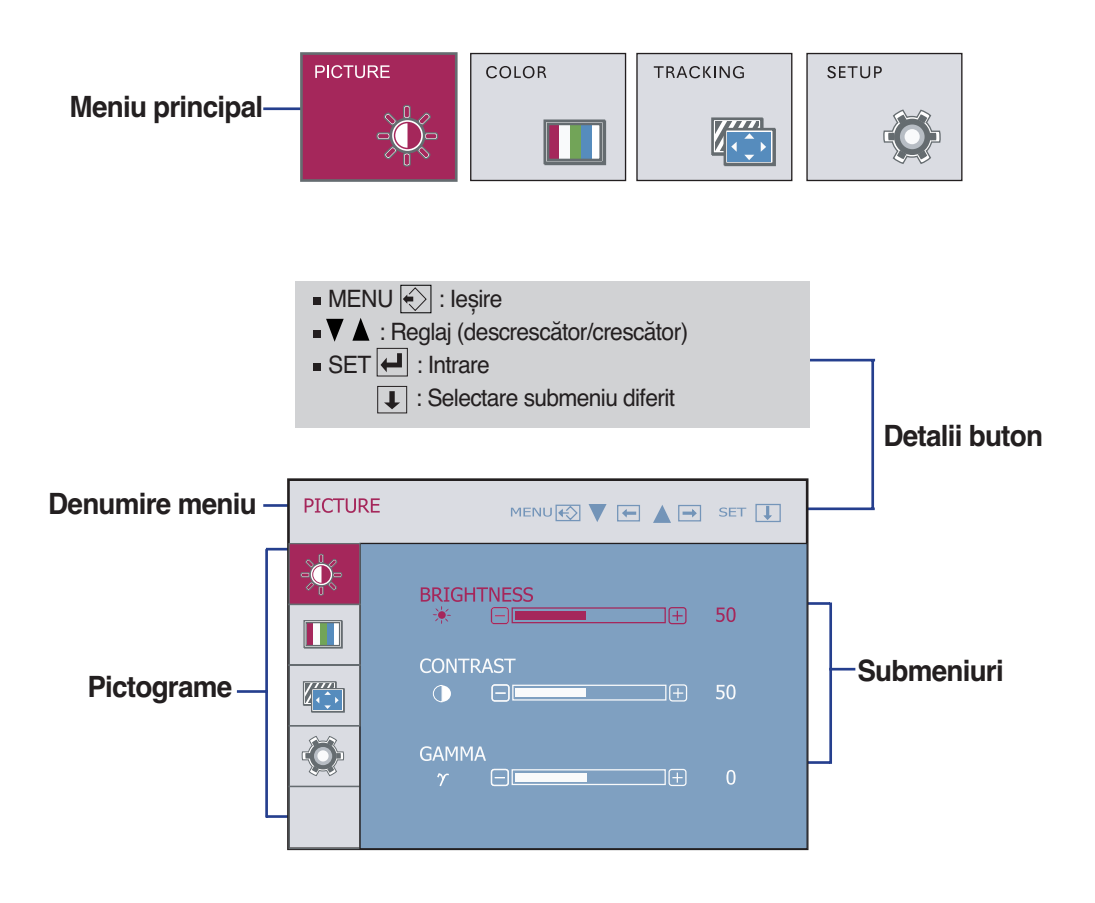

#### **NOTĂ**

Limbile meniului OSD (afișat pe ecran) al monitorului pot să difere de cele din manual.

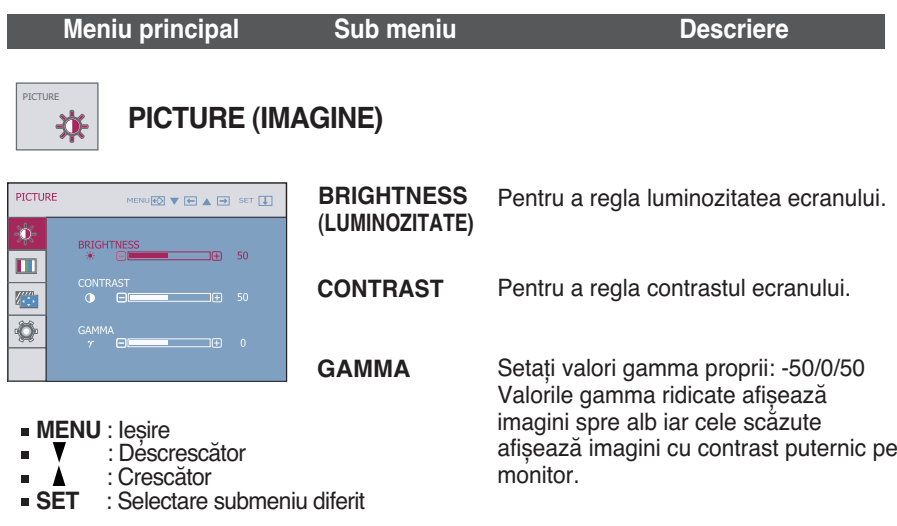

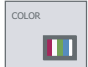

### **COLOR (CULOARE)**

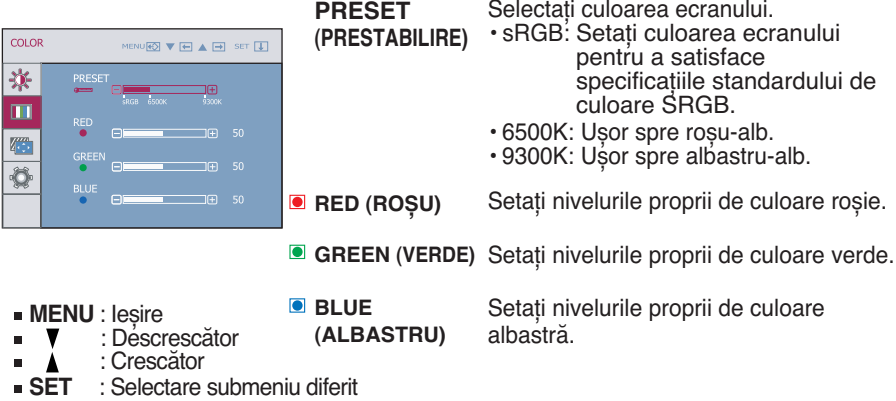

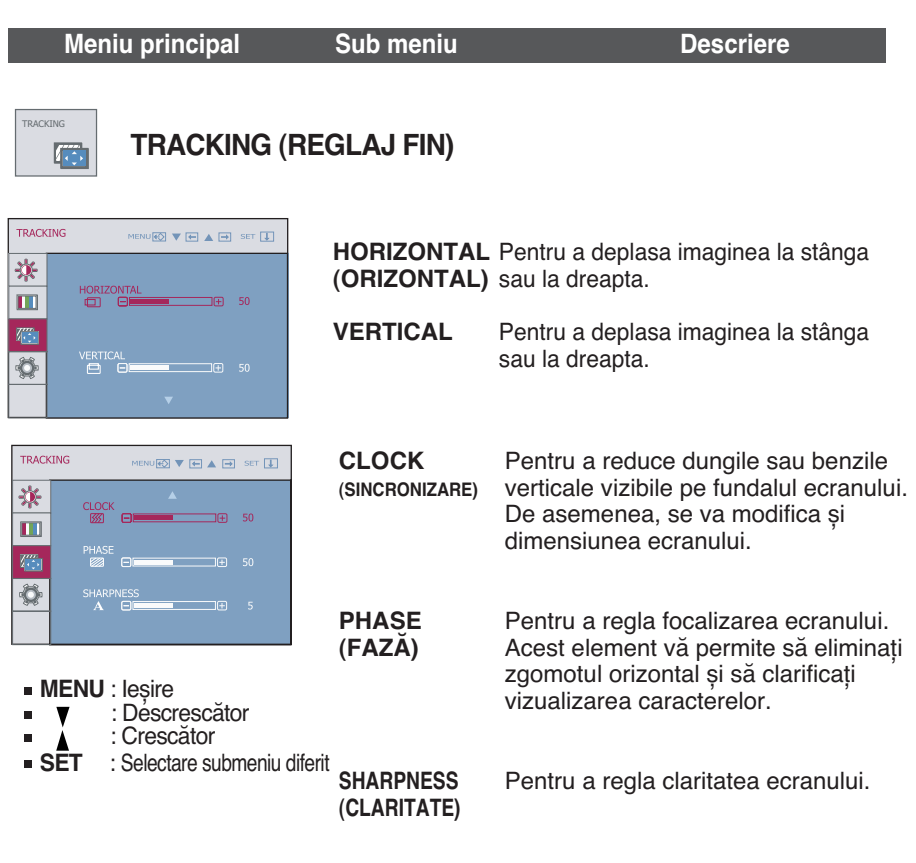

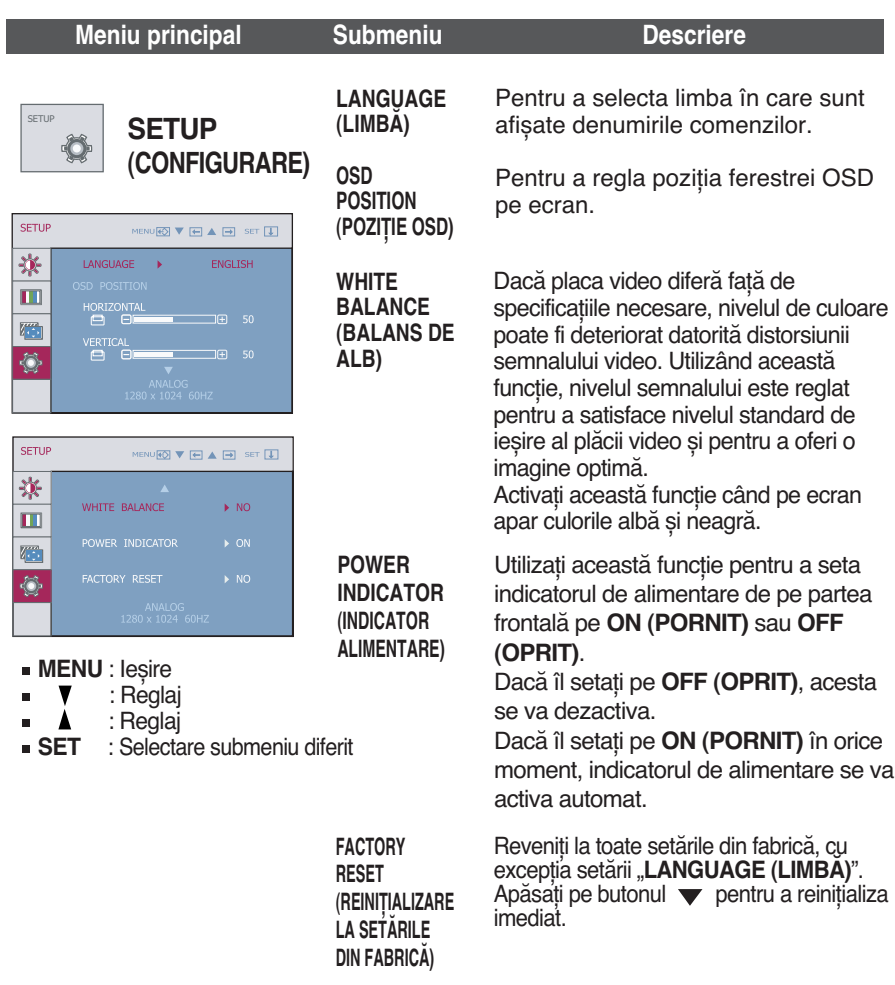

Dacă în acest mod nu se îmbunătăţește imaginea ecranului, reveniţi la setările implicite din fabrică. Dacă este necesar, aplicaţi din nou funcţia balansului de alb.

Această funcţie se va activa numai când semnalul de intrare este analog.

Ecranul OSD se va afișa la apăsarea pe butonul  $f$ Engine din partea stângă a

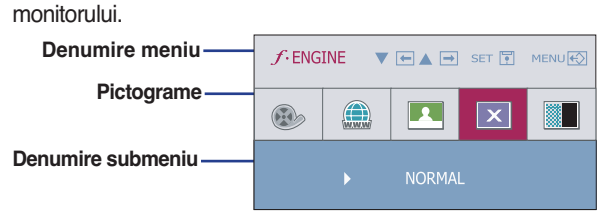

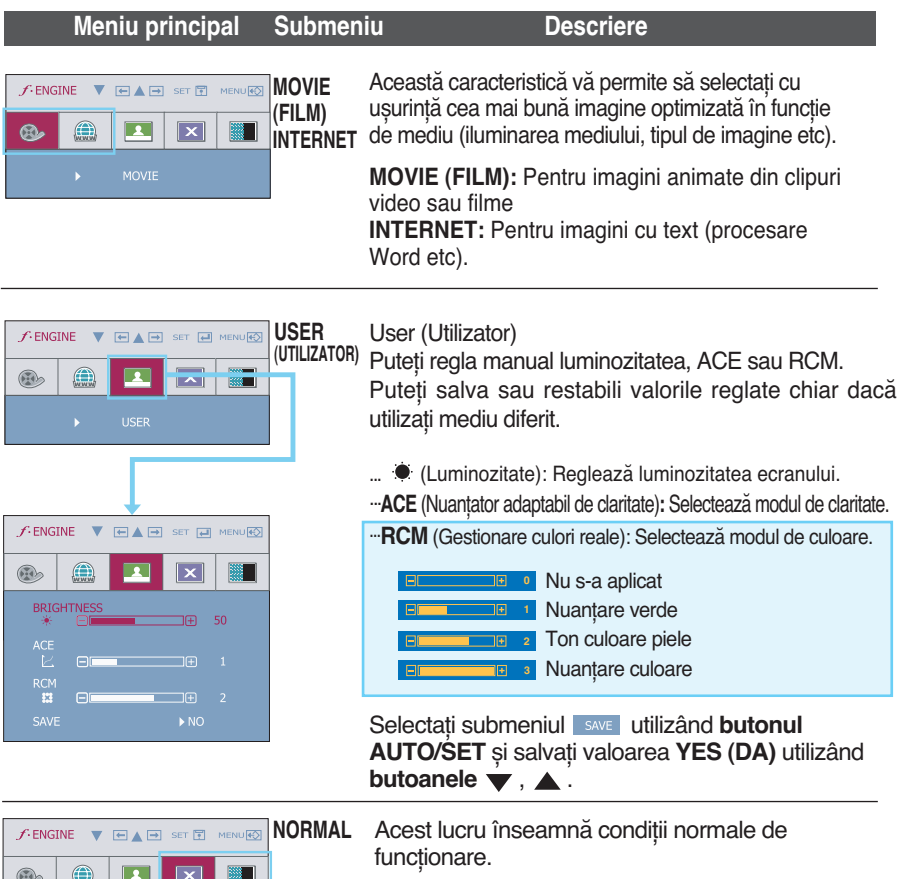

**DEMO (DEMONS-**în magazine în faţa clienţilor. Setarea este **TRATIV)** Această opţiune este numai pentru prezentare identică ca la modul Film, iar ecranul este împărţit în două.

### **Înainte de a apela la service verificaţi următoarele.**

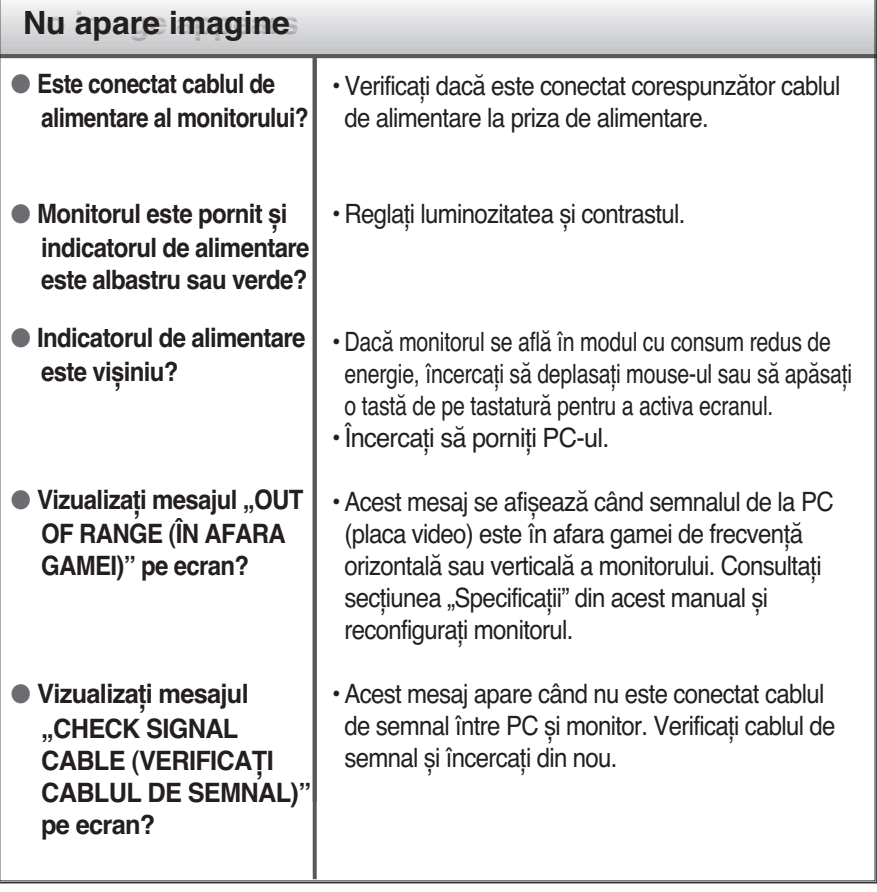

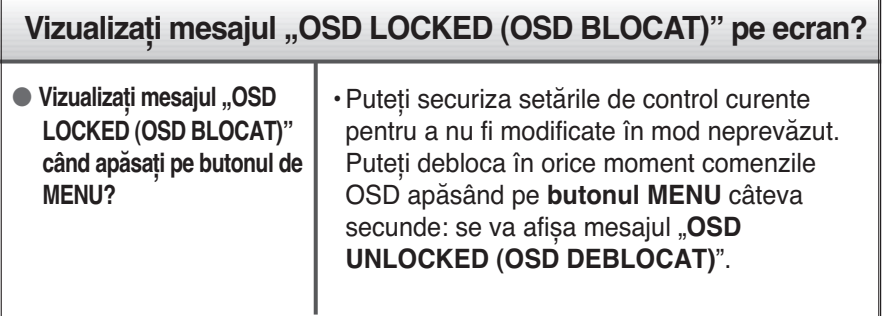

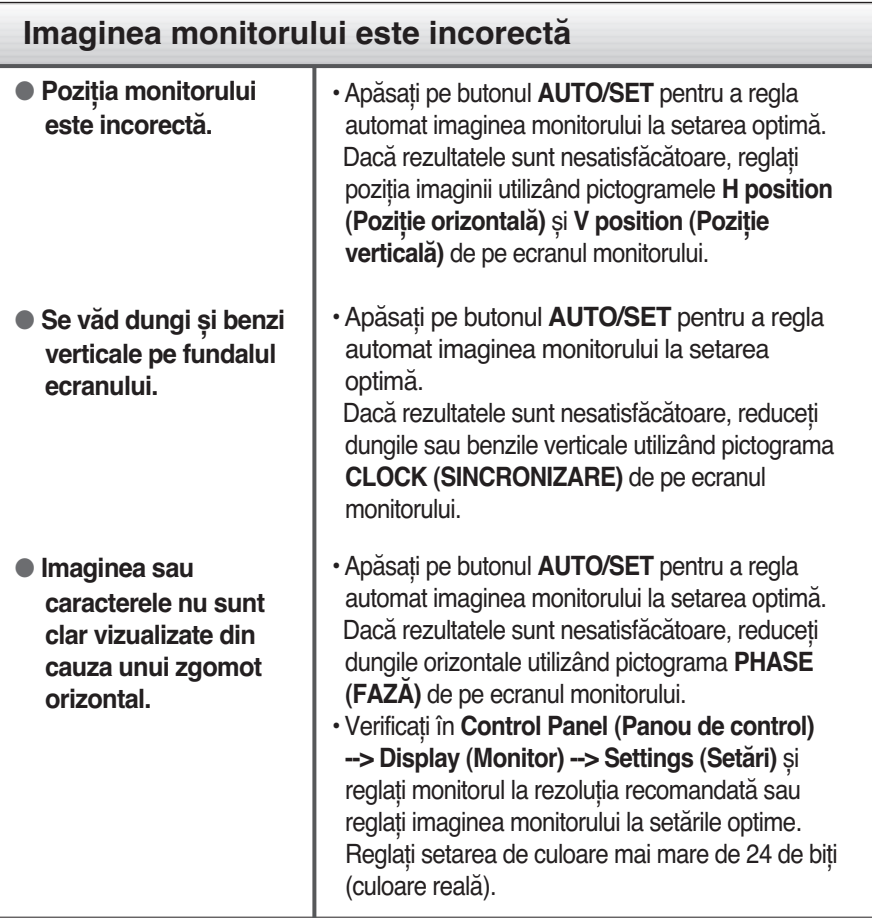

#### **Important**

- Verificaţi **Control Panel (Panou de control) --> Display (Monitor) --> Settings (Setări)** și vedeţi dacă frecvenţa sau rezoluţia au fost modificate. În caz afirmativ, reglati din nou placa video la rezolutia recomandată.
- **Motive pentru a recomanda rezoluţia optimă:** Raportul aspectului este de 16:10. Dacă rezoluţia de intrare nu este de 16:10 (de exemplu 16:9, 5:4, 4:3), puteţi întâmpina probleme cum ar fi litere și ecran estompat, imagine parţială sau distorsionată.
- Metoda de setare poate să difere în funcție de computer și de OS (sistem de operare), iar rezoluţia menţionată mai sus poate să nu fie acceptată de capacitatea plăcii video. În acest caz apelaţi la producătorul computerului sau al plăcii video.

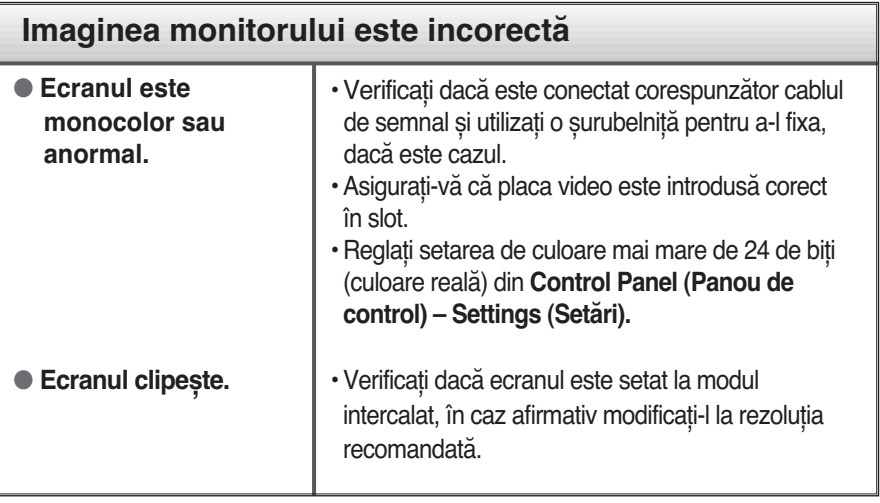

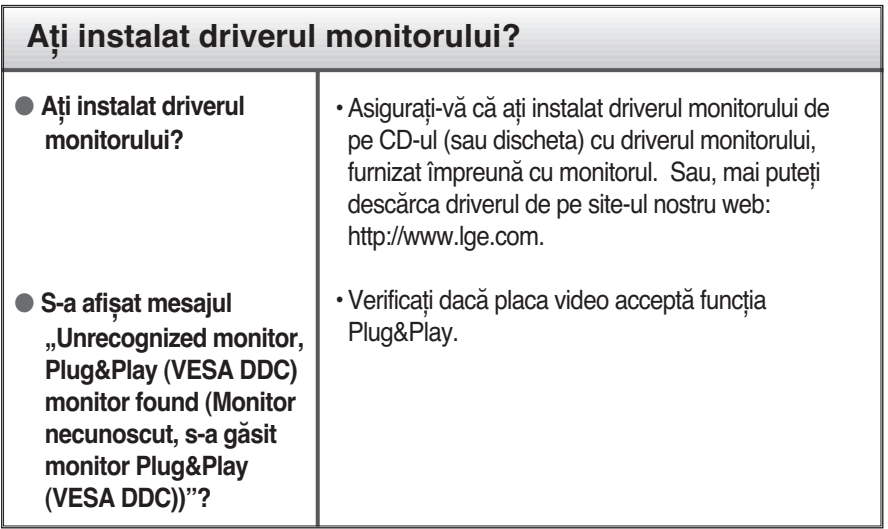

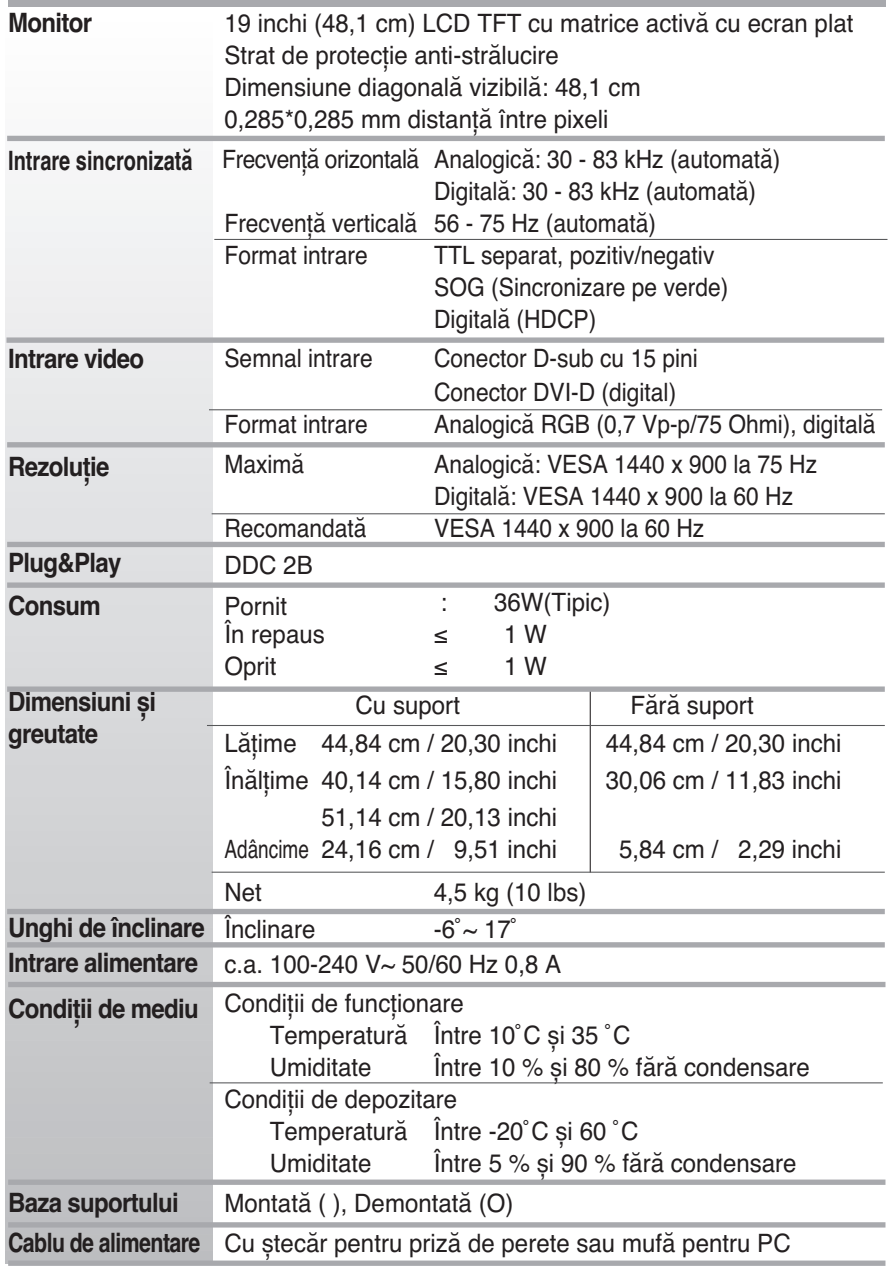

#### **NOTĂ**

Informaţiile din acest document pot fi modificate fără înștiinţare.

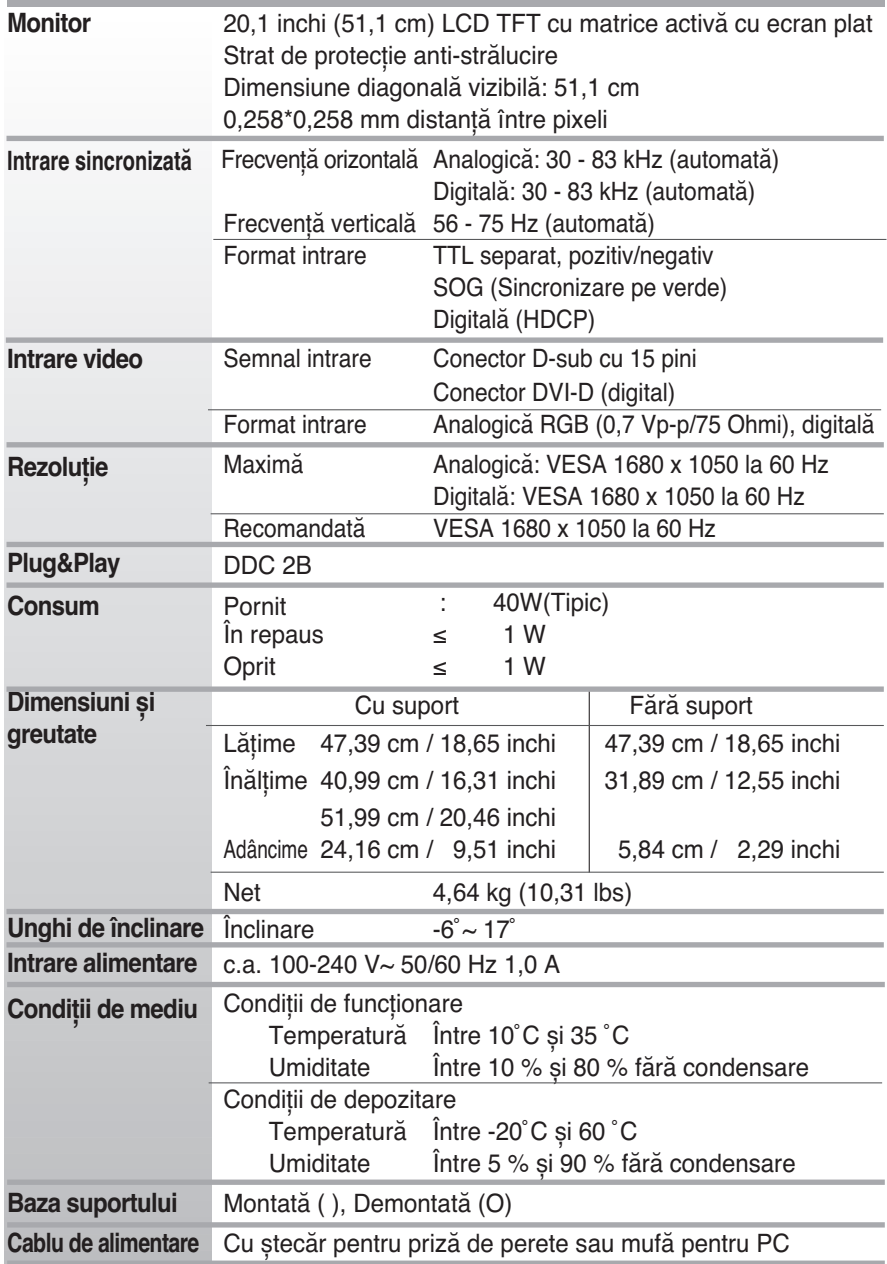

#### **NOTĂ**

Informaţiile din acest document pot fi modificate fără înștiinţare.

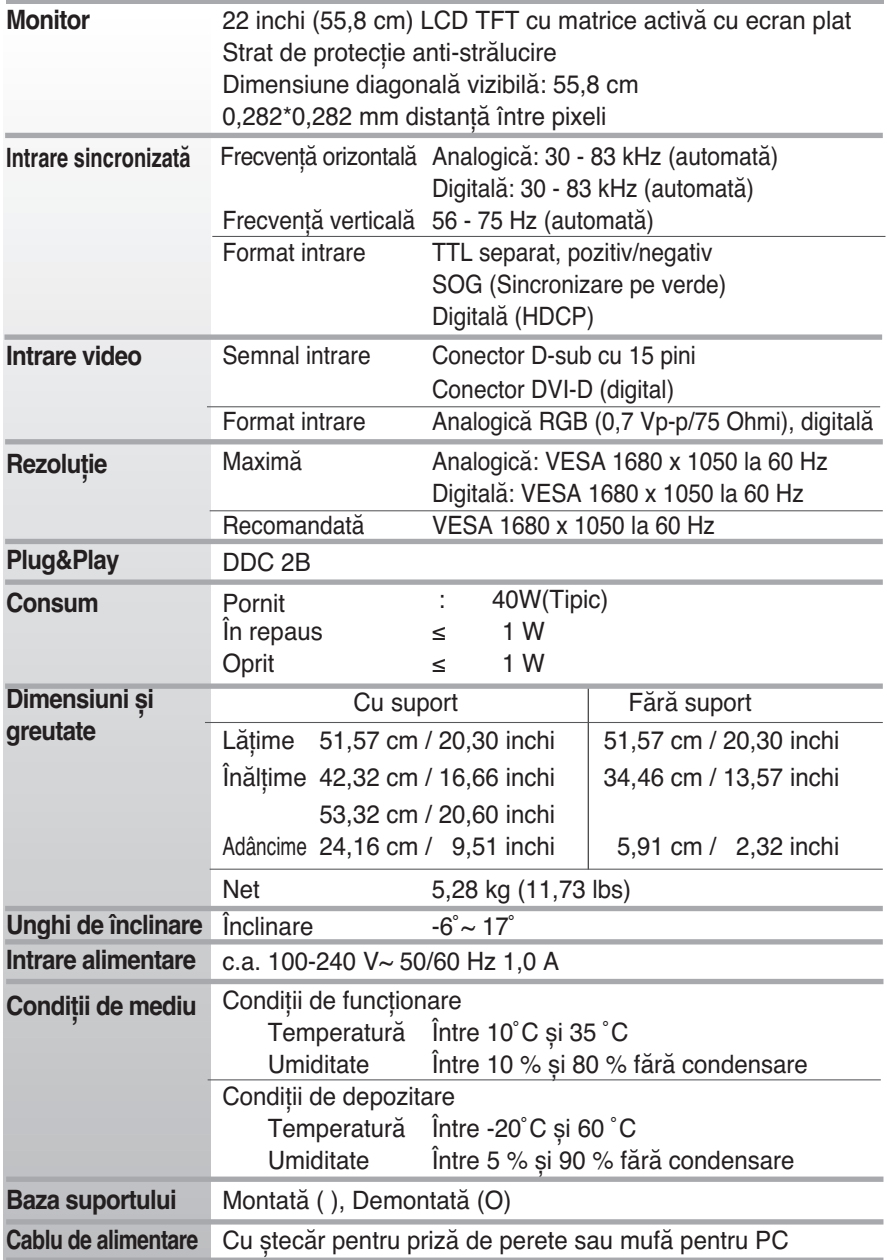

#### **NOTĂ**

Informaţiile din acest document pot fi modificate fără înștiinţare.

### **Moduri prestabilite (Rezoluţie) W1942P**

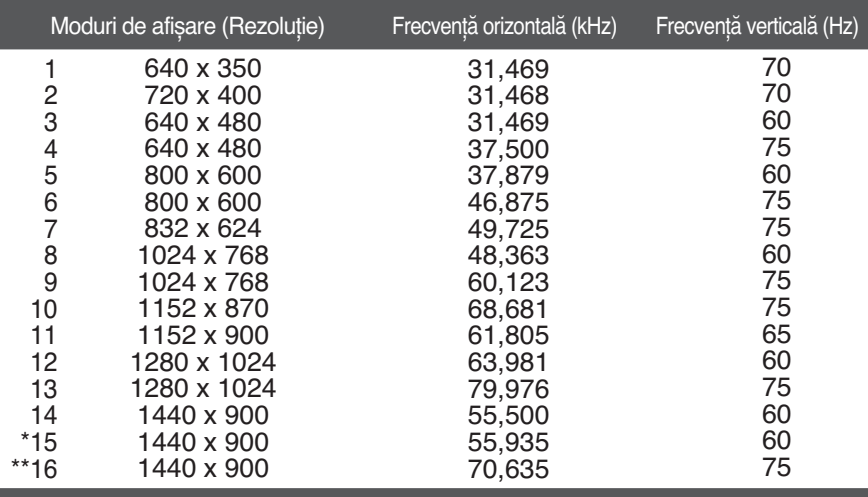

\*Mod recomandat \*\*Numai în mod analog

#### **W2042P/W2242P**

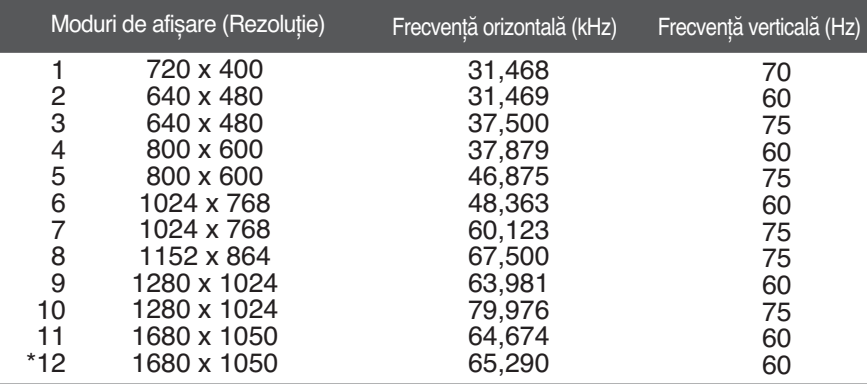

\*Mod recomandat

### **Indicator**

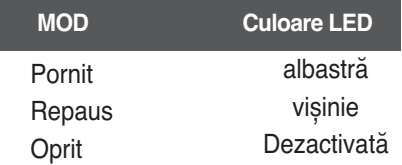

#### **Acest monitor îndeplinește specificaţiile suportului de perete sau ale dispozitivului interschimbabil.**

- **1.** Așezaţi monitorul cu faţa în jos pe un material moale.
- **2.** Demontaţi suportul după ce aţi înlăturat mai întâi cele 4 șuruburi cu ajutorul unei surubelnite, ca în figură.

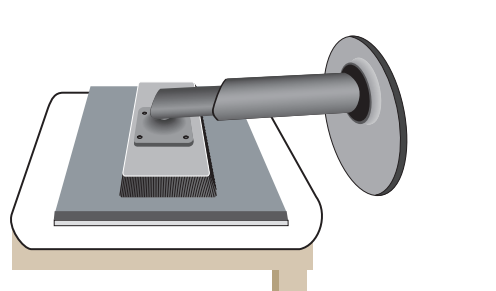

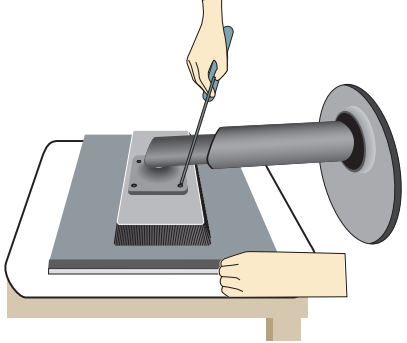

**3.** Instalaţi suportul de perete.

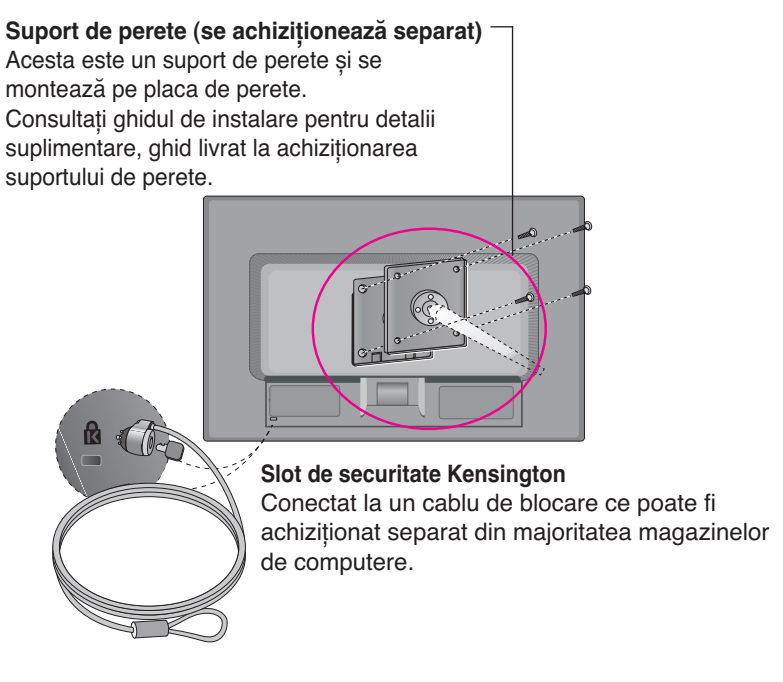

# **Digitally yours**

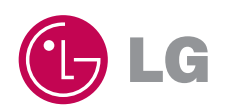